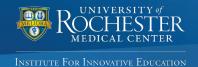

# **UR CEL:** Quick Reference Guide

## URMC's online self-service portal for Continuing Education activities

This guick reference guide provides instructions for accessing and managing CEL's educational activities. Use the online portal at your convenience to: register for activities, generate your transcript, complete an evaluation and claim credit for an activity, manage your profile, or maintain your planner/presenter disclosure.

## **UR CEL SIGN IN INSTRUCTIONS**

#### **Existing Users**

If you already have an account, enter your email address and password to log in. The system will check for an

### existing record.

 If you are matched to an existing record, but don't remember your password follow the steps in the Forgot Password section below.

Please do not create a new account if you have an existing account.

#### **Forgot Password**

If you forgot your password, first enter your email address connected to your existing account and select "Forgot Password." This step will generate a numerical code that will be sent to your email inbox. You will be prompted to enter that code into the system before being directed to the page to change your personal password.

#### **New Users**

Select "Sign In" and enter your email address and a unique password. Select "Create Account." If you do not have an existing account, you will be directed to a page to complete your profile.

| ROCHESTER<br>MEDICAL CENTER  | Patients & Families                                                                                                    | Education                                                                              | Research               | Community                   | Search URMC.edu |  |
|------------------------------|----------------------------------------------------------------------------------------------------|----------------------------------------------------------------------------------------|------------------------|-----------------------------|-----------------|--|
|                              |                                                                                                    |                                                                                        |                        |                             |                 |  |
|                              |                                                                                                    |                                                                                        |                        |                             |                 |  |
| ontinuing Education Home     | Sign In to your Account                                                                                                    |                                                                                        |                        |                             |                 |  |
| gn In to your Account        | WELCOME to CEL's online, self-service portal for participants in our continuing education activities.<br>Please Sign In to your account to generate your transcript, complete an evaluation and claim credit for an<br>activity, manage your profile or maintain your planner/presenter disclosure. All of these tasks can be completed<br>with the single sign-in below.                                                                                                    |                                                                                        |                        |                             |                 |  |
| ive Conferences & Courses    |                                                                                                    |                                                                                        |                        |                             |                 |  |
| American Heart Association > |                                                                                                    |                                                                                        | Sig                    | n In                        |                 |  |
| RSS/Grand Rounds             | The mission of the University of Rochester Medical Center, Office of Continuing Medical Education is to support<br>the professional development of physicians and other health care professionals through educational activities<br>designed to change competence, performance and/or patient outcomes. The Center for Experiential Learning<br>(CEL) is committed to developing, organizing and implementing quality interdisciplinary educational activities.<br>ACCREDITATION<br>The University of Rochester School of Medicine & Dentistry is accredited |                                                                                        |                        |                             |                 |  |
| Online Learning              |                                                                                                    |                                                                                        |                        |                             |                 |  |
| Online Learning              |                                                                                                    |                                                                                        |                        |                             |                 |  |
| FAQ's                        | by the Accreditation Council for Continuing Medical Education (ACCME) to<br>provide continuing medical education activities for physicians. The                                                                                                    |                                                                                        |                        |                             |                 |  |
|                              | University of Rocheste<br>Accredited with Comn                                                                                                    |                                                                                        |                        | ACC                         | REDITED WITH    |  |
|                              | The University of Rochester Medical Center, Center for Experiential Learning is recognized by the New York Si<br>Department's State Board for Social Work as an approved provider of continuing education for licensed socia                                                                                                    |                                                                                        |                        |                             |                 |  |
|                              | workers #SW-0005.                                                                                                    |                                                                                        |                        |                             |                 |  |
|                              |                                                                                                    |                                                                                        |                        |                             |                 |  |
|                              |                                                                                                    |                                                                                        |                        |                             |                 |  |
|                              |                                                                                                    | ×                                                                                      |                        |                             |                 |  |
| Please Sign In below:        |                                                                                                    |                                                                                        | Important: If you have |                             |                 |  |
| test_user@urmc.rochester.edu |                                                                                                    | previously attended an<br>educational activity hosted or<br>managed by CEL, you should |                        |                             |                 |  |
| ✓ Save Email                 |                                                                                                    |                                                                                        |                        |                             |                 |  |
|                              |                                                                                                    |                                                                                        |                        | · ·                         | UR CEL account. |  |
| Password                     |                                                                                                    |                                                                                        |                        |                             |                 |  |
| Password                     | Password                                                                                                    |                                                                                        |                        | To avoid dunlicate records. |                 |  |

To avoid duplicate records, please use one email address (preferably work email address) to create and access your UR CEL account.

Email with Email Code for resetting password has been sent

Your email address is associated with an account, your

password is not valid. Please click Forgot Password to

Reset your Password, or re-enter your Password

Forgot Password

## Once you sign in, please follow these instructions to manage your UR CEL account:

| My Profile                                                                                                    | My Transcript                                                                                                    | Past Certificates                                                                                                    |  |  |
|----------------------------------------------------------------------------------------------------|----------------------------------------------------------------------------------------------------|----------------------------------------------------------------------------------------------------|--|--|
| Evaluation & Claim Credit                                                                                                    | My Disclosure                                                                                                    | <b>9</b><br>My Online Courses                                                                                                    |  |  |
| My Profile                                                                                                    | My Transcript                                                                                                    | Past Certificates                                                                                                    |  |  |
| Select this tile to edit details in<br>your CEL profile OR change your<br>password.<br>Update your profile to include<br>the following information:<br>• Name<br>• Email address (work preferred)<br>• Board membership (if<br>applicable)<br>• Primary Degree<br>• Affiliation<br>• Address<br>• Phone number(s)<br>• Birthday (mm/dd)<br>Please select <b>"Save Profile"</b> for                                                      | <ul> <li>Select this tile to generate your<br/>CME transcript by following these<br/>steps:</li> <li>Enter your desired begin and<br/>end date range to include<br/>activities you would like to appear<br/>on the transcript.</li> <li>Select "Submit" and your<br/>transcript will automatically<br/>download as a PDF. If your<br/>transcript does not appear<br/>automatically, please check your<br/>downloads folder.</li> <li>Note: Please enable pop-ups to</li> </ul> | Select this tile to generate<br>certificates for activities that<br>you've previously participated in<br>(if certificates were available):<br>• Recently completed activities will<br>appear in the "Earned Credits and<br>Certificates" section. You may use<br>the search and filter function to<br>locate the specific activity for<br>which you would like a certificate.<br>• Selecting the "Print Certificate"<br>will take you to a page to view<br>your certificate. Select the "Print<br>Certificate" button on the next<br>page to print the certificate. |  |  |
| any updates to appear.                                                                                                    | generate your transcript.                                                                                                    | My Online Courses                                                                                                    |  |  |
| Evaluation & Claim Credit<br>Select this tile to complete<br>activity evaluations and claim<br>credit.<br>• Recently completed activities<br>will appear in the "Unclaimed<br>Credits" section.<br>• Select "Claim Credit" for the<br>activity for which you would like<br>to claim credit. On the next page,<br>enter the number of credit hours<br>you are eligible to claim and<br>select "Submit."<br>• Select "Print Certificate." | My Disclosure<br>Select this tile if you are a Planner<br>or Presenter, and need to<br>complete the disclosure<br>requirement for an activity.<br>• Select "View Disclosure" to<br>generate the Disclosure Form.<br>• Read the Disclosure Form and<br>complete the required fields.<br>• Select the attestation box, sign<br>and date the form.<br>• Select "Submit" to complete<br>your disclosure.                                                                           | My Online Courses<br>Select this tile to view your<br>registration history of online<br>activities.<br>• Online activities that you have<br>registered for will appear in this<br>section. You may also use the<br>search and filter function to locate<br>a specific activity.<br>• Select "Online Learning Details"<br>to confirm your registration details<br>and review the course<br>requirements.<br>• Select "Begin Activity" to<br>continue to the activity and<br>complete all of the course<br>requirements.                                              |  |  |